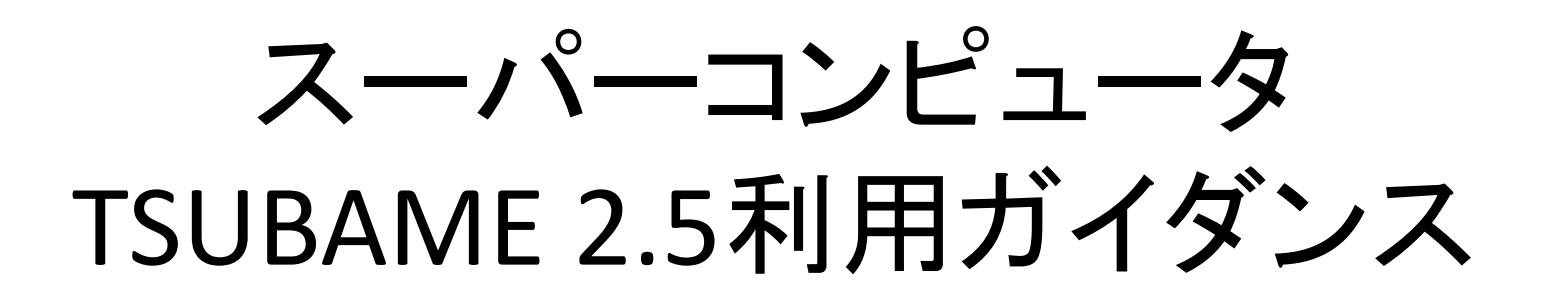

### GSICのガイダンス資料を抜粋・改変

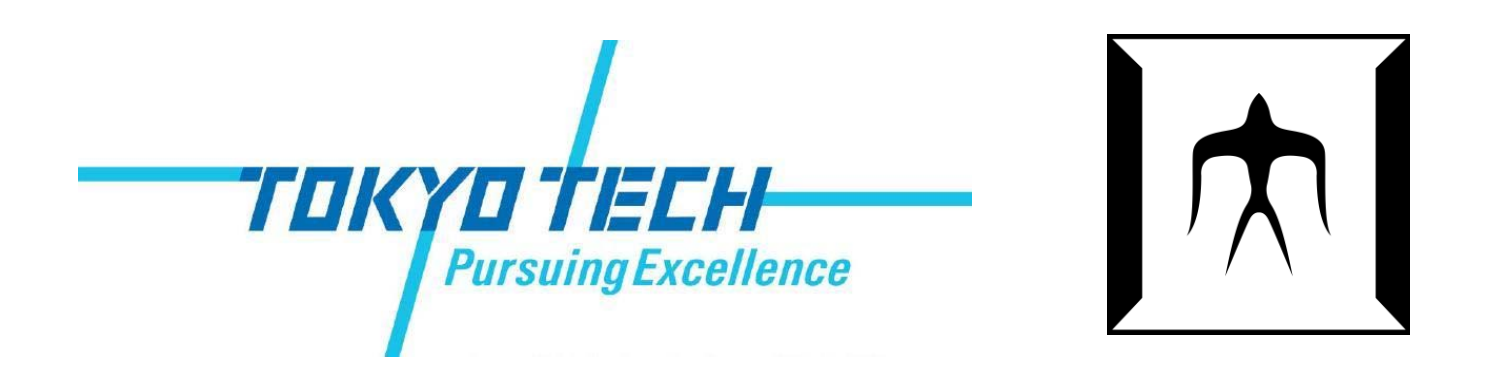

TSUBAME 2.0 ガイダンス

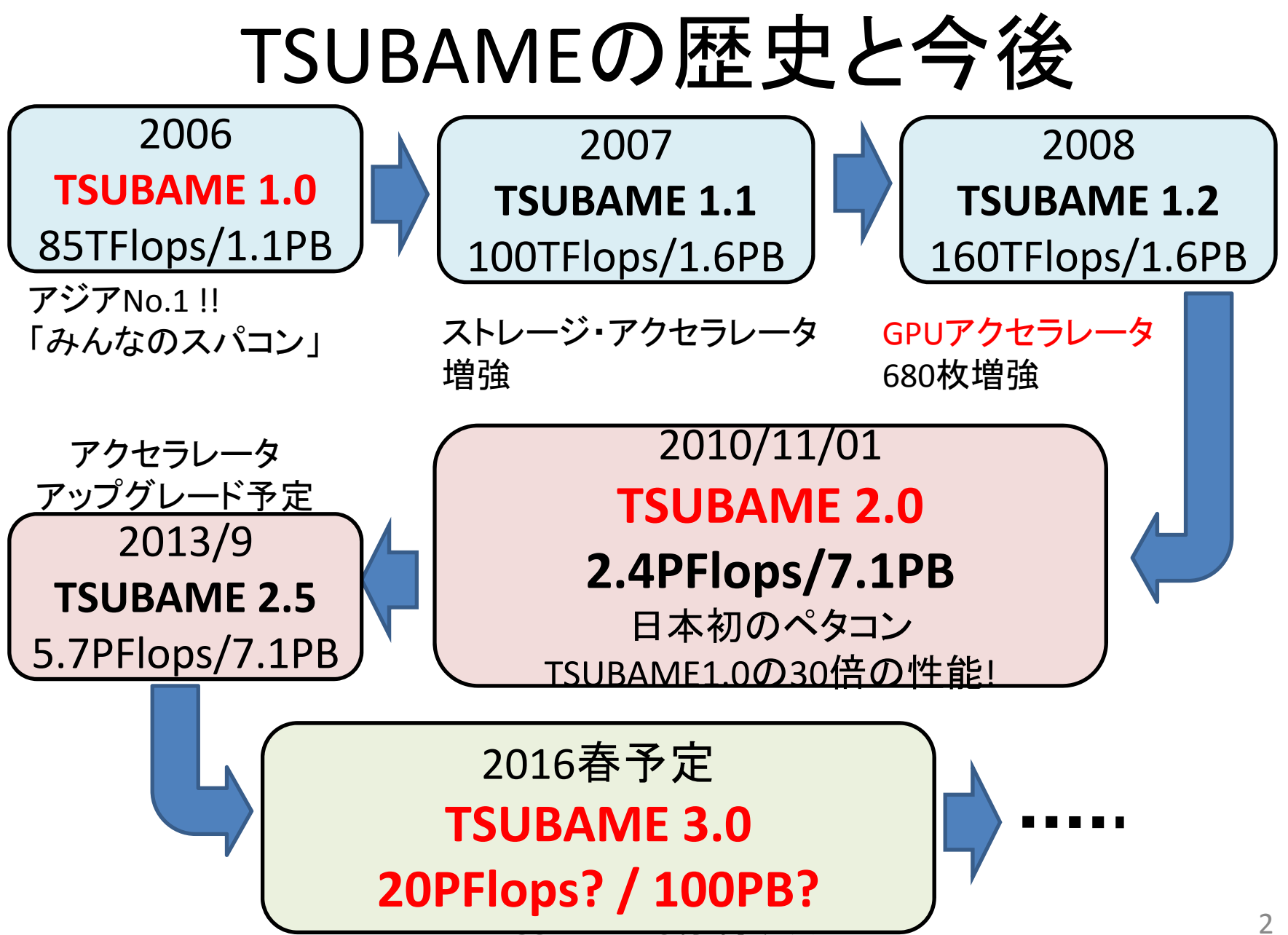

## TSUBAME2.5の特徴(1)

- • 理論値5.7PFlopsのばく大な演算性能
	- –CPU合計性能: 220TFlops
	- –GPU合計性能: 5.5PFlops
- •合計容量7.1PByteの巨大ストレージ
- • バイセクションバンド幅200Tb/sの高速光ネット ワーク

### TSUBAME2.5の特徴(2)

- • ソフトウェア資産の継続性と新規運用
	- – 既存のMPI, OpenMP, CUDAなどで記述されたプログラ ムの利用
		- GPU向けにOpenACCも利用可能
	- –既存ISVアプリの大部分の利用
	- –– SUSE Linux Enterprise 11
	- 新たにWindows HPC Serverの運用 (今回は説明対象 外)
- • GPU対応アプリも採用、ぜひ使ってください
	- CPUよりも計算が短時間で済む⇒課金も少なくてすむ

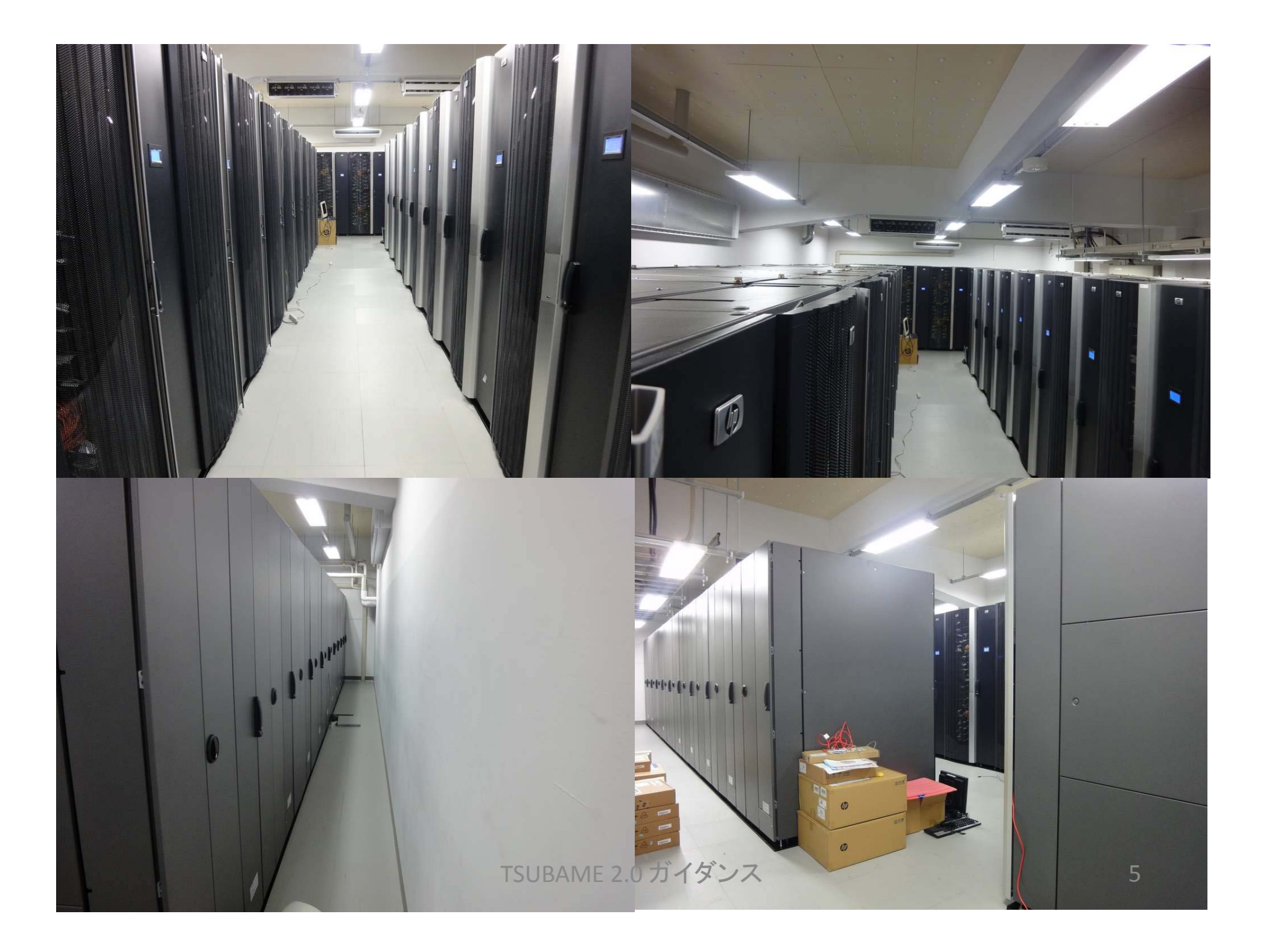

### ハードウェア構成

#### スーパーコンピュータTSUBAME2.5 システム構成

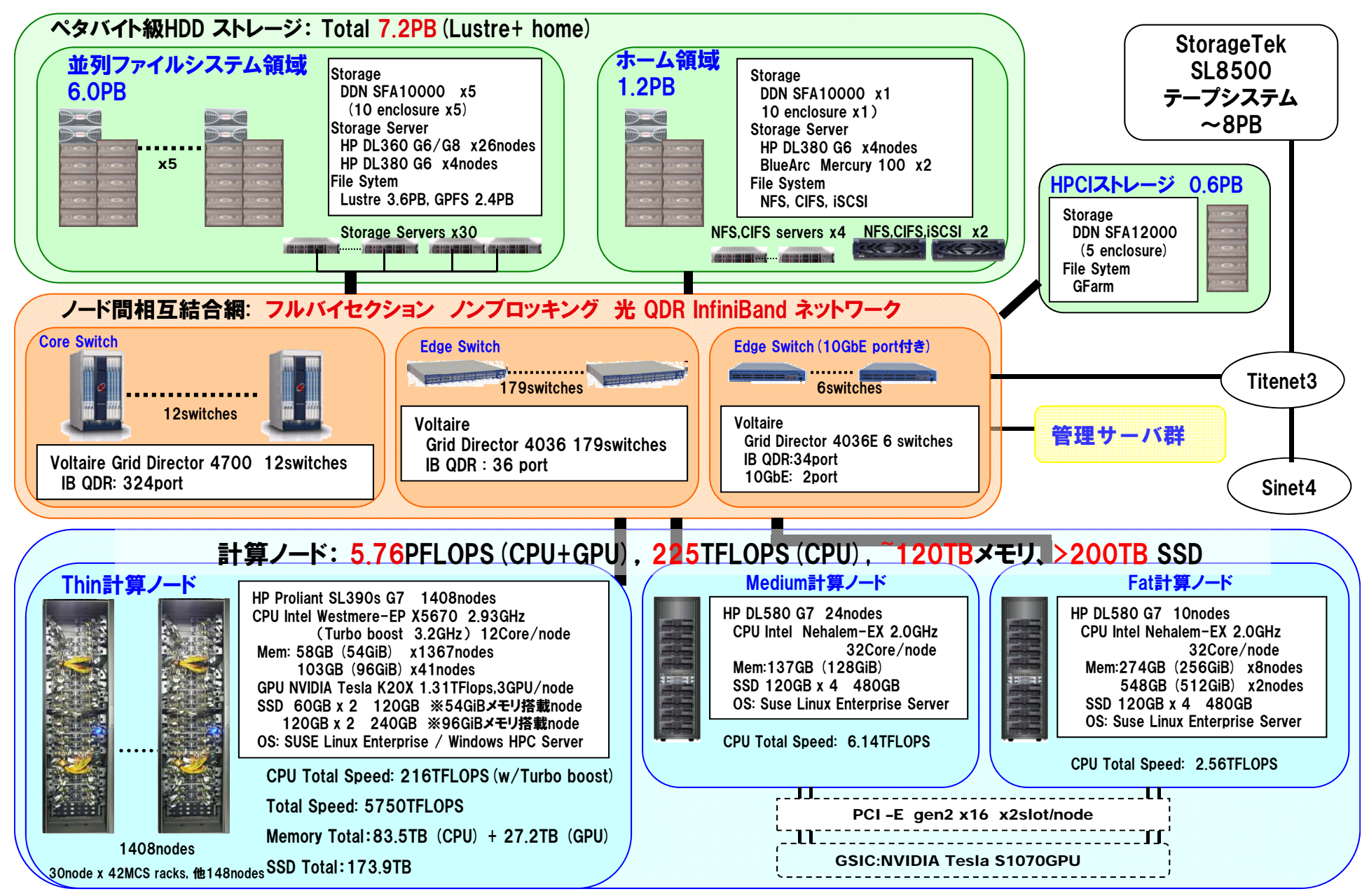

計算ノード (1)

- •Thinノード, Mediumノード, Fatノードの三種類
- • Thinノード: <sup>1408</sup>台 [一番良く使われる計算ノード]
	- HP Proliant SL390s G7
	- CPU: Intel Xeon 2.93GHz 6コア × 2=12コア
		- Hyperthreadingのために24コアに見える
	- GPU: NVIDIA Tesla K20X 3GPU
	- –— Memory: 54GB (一部は96GB)
	- –— SSD: 120GB (一部は240GB)
	- –ネットワーク: QDR InfiniBand <sup>x</sup> <sup>2</sup> <sup>=</sup> 80Gbps

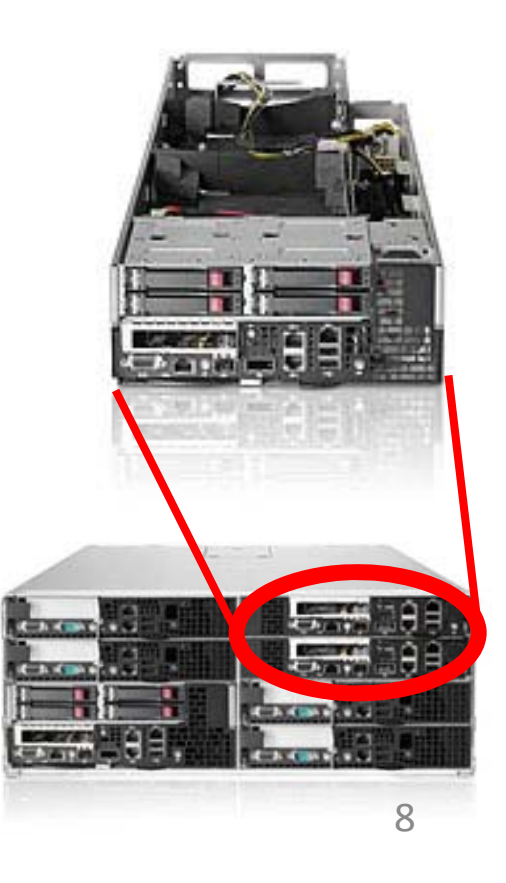

## 計算ノード(2)

- • Medium/Fatノード:M24台 <sup>+</sup> F10台 [大容量メモリが必要なジョブ向け]
	- HP Proliant DL580 G7
	- CPU: Intel Xeon 2.0GHz 8コア × 4 = 32コア
		- Hyperthreadingのために64コアに見える
	- –Memory: 128GB (Medium), 256/512GB(Fat)
	- SSD: 480GB
	- –ネットワーク: QDR InfiniBand <sup>x</sup> <sup>1</sup> <sup>=</sup> 40Gbps

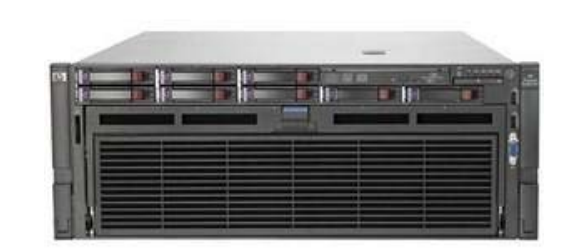

### TSUBAME2のストレージ

- • ホームディレクトリ用 (/home) 全ユーザが最初から利用可能
	- –— NFS, CIFS, iSCSI
		- BlueArc Mercury <sup>100</sup> (一部GridScaler)
		- DDN SFA 10K  $\times$  1, SATA  $\times$  600 disks
- • 並列ファイルシステム グループ購入必要
	- Lustre (/work0, /work1)
		- MDS : HP DL360 G6 × 6
		- OSS : HP DL360 G6 × 20
		- DDN SFA 10K  $\times$  3, 2TB SATA  $\times$  3550 disks, 600GB SAS  $\times$  50 disks
	- 他.アーカイブ向きの/data0

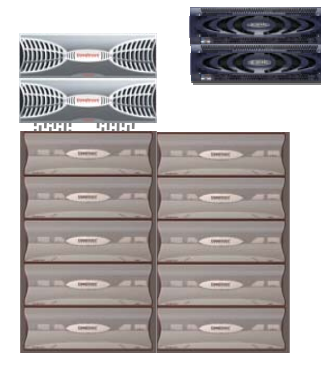

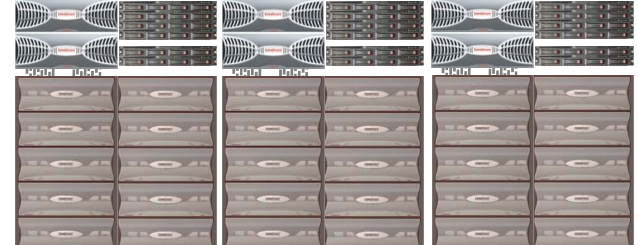

## 実際の利用について

- $\bullet$ 利用開始までの流れ
- $\bullet$ 課金とTSUBAMEグループについて

### TSUBAME2の利用開始

- • 利用申請(必須)
	- 東工大ポータルにログインして、メニューからTSUBAME利 用ポータルにシングルサインオン(SSO)で申請

東工大ポータル:http://portal.titech.ac.jp

- メールで仮パスワード発行、TSUBAME利用ポータルで本 パスワードを設定して利用開始
- ペーパーレスで即日利用が可能
- • TSUBAME2へのログイン
	- 従来通りにSSHによるログイン
	- 学外からは鍵認証のみでログイン可能とし、セキュリティ を強化

## TSUBAME利用ポータル

- 以下のサービスが利用可能なwebページ
	- アカウント新規利用申請、利用者情報の変更、利用停止 (利用者自身)
	- TSUBAMEグループの作成、管理
	- 予算の追加、登録(予算管理者のみ)
	- <sup>H</sup>キューの予約(グループ参加者)
	- 有償サービス利用履歴閲覧(利用者ごと、管理者)
	- 課金請求データの閲覧(予算管理者のみ)
- •入り方(1): 東工大ポータルから
- •• 入り方(2): <u>http://tsubame.gsic.titech.ac.jp/</u> からTSUBAME portalリンク、TSUBAMEアカウントでログイン

## TSUBAME2上で利用できるサービス

- • 無償サービス
	- インタラクティブ、デバッグ専用ノードの利用
	- 小規模の計算試験(2ノード10分間まで)
	- 個人用ストレージサービス(home領域、
	- 全学ストレージ、学内ホスティング)
- • 有償サービス
	- –研究目的の大規模計算(従量制、定額制)
	- Work領域,Data領域(グループ利用、月額制)
	- 追加ISVアプリケーション利用(予定)

### 有償サービス

- • 研究室、研究プロジェクト単位でグループ作成 (TSUBAMEグループ )
- • TSUBAMEポイントによるプリペイド従量制
	- –<sup>1</sup>ポイントで従来の <sup>1</sup>ノード・時間を利用できるポイント制
	- 1 口 =6000 円 /600ポイント
- •定額制の仮想ノード計算サービス
- •グループ共有の大規模work領域サービス

# ソフトウェア構成と使い方

•システムソフトウェア・ストレージ

- $\bullet$ バッチキューの構成と使い方
- •アプリケーション

### System Software

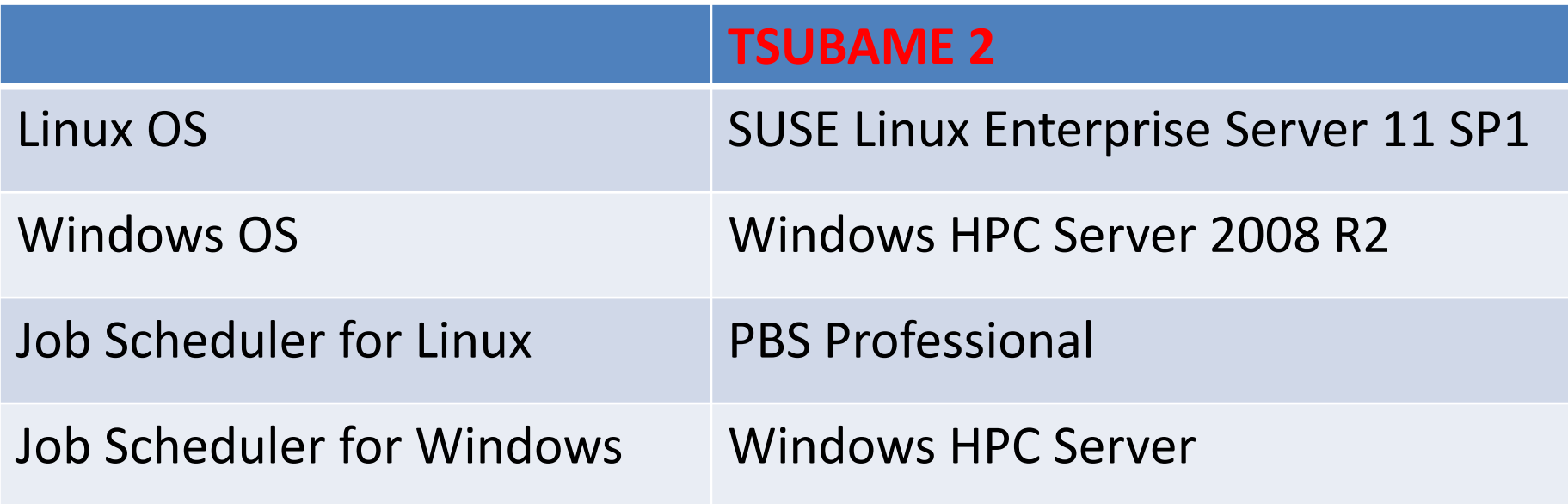

### Compilers & Libraries

#### **TSUBAME 2** Compiler Intel Compiler 2013 PGI CDK 14 gcc 4.3.4

MPI OpenMPI 1.6.3 MVAPICH2 1.5.1

**CUDA** 5.5

- コンパイラの切り替えは環境変数の設定で可能
	- 利用の手引をご参照ください
- CUDA C/FortranによるGPUプログラミング可能
	- CUDA+MPIの場合はコンパイラの組み合わせについてご相談を
- バージョンアップの可能性あり

### TSUBAME2へのログイン(1)

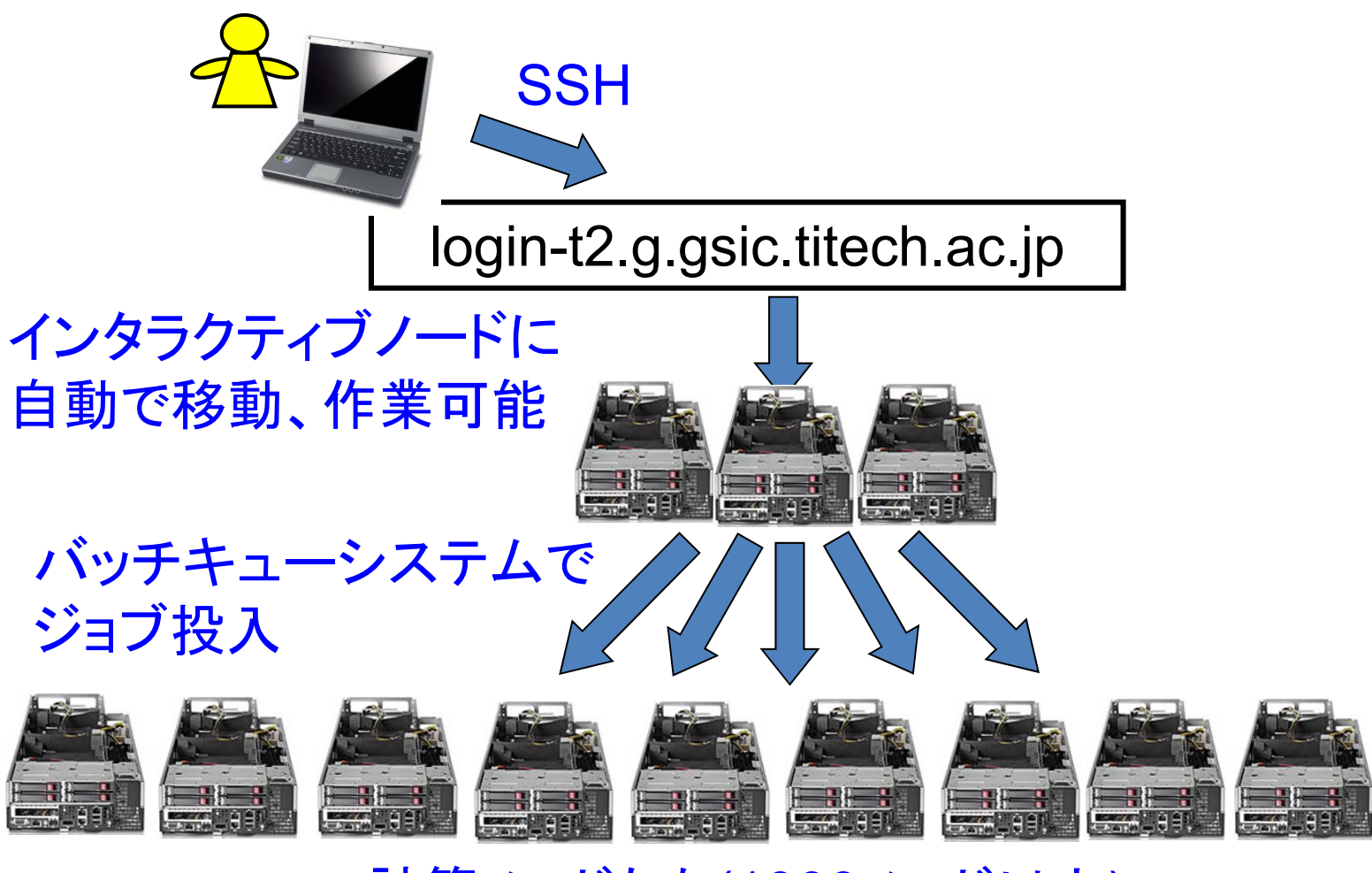

計算ノードたち(1000ノード以上)

## TSUBAME2へのログイン(2)

- Linuxなどからの場合
	- ssh [アカウント名]@login-t2.g.gsic.titech.ac.jp
- • Windowsの端末ソフトからの場合(putty, ttsshなど)
	- ホスト名 : login-t2.g.gsic.titech.ac.jp
	- プロトコル:SSH
		- ポート: 22
- •ユーザ名(アカウント名)・パスワードを正しく入力
- 様々なメッセージの後に以下のように表示されればログイン 成功

10B12345@t2a006163:>

## バッチキューシステムとは

- • TSUBAME2ではPBSProというバッチキューシステムでジョブ(プロ グラム)を投入
- 多数のプログラムの「交通整理」
	- OSはノード内、バッチキューシステムはノード間の管理

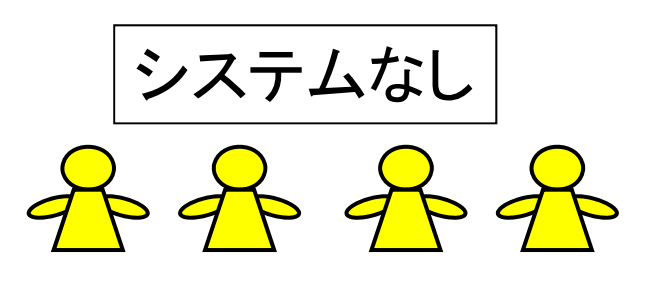

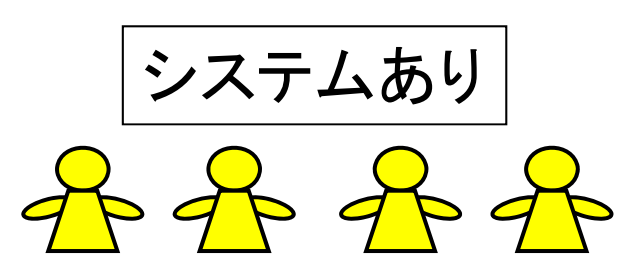

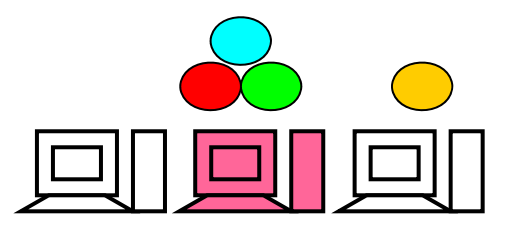

ユーザが自分でノード決定 混雑すると実行が遅くなる

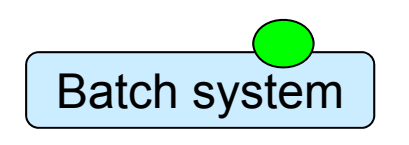

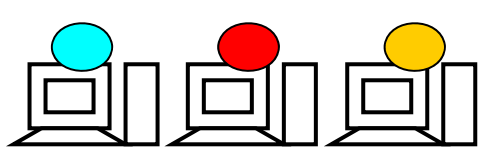

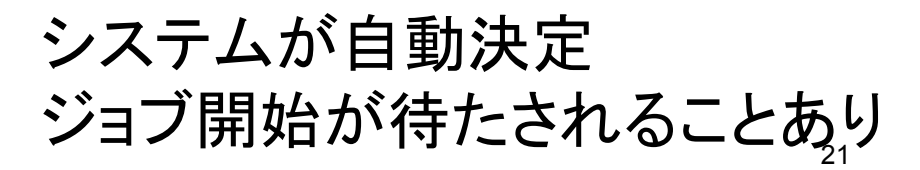

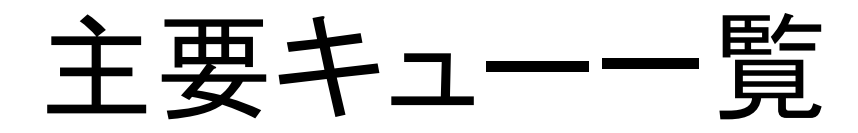

- • インタラクティブノード – <sup>i</sup>:インタラクティブ専用ノード – <sup>t</sup>:Tesla(GPU)デバッグ専用ノード
- • バッチキュー
	- –[S] ノード占有系:12CPUコア、3GPUのノード利用
	- –[H]予約系:Thinノードをノード数、期間を予約して利用
	- [V] 仮想マシン共有系:8CPUコア(16hyperthread) の仮想ノー ド利用
	- –[G] GPU 系:4CPUコア、3GPUのノード利用
- • グランドチャレンジ (超大規模並列 )制度
	- 数千~万の超大規模並列計算のための利用(要審査、年に 2 回)

## ノード占有系: Sキュー・ Lキュー

- <sup>S</sup>キュー:12CPUコア, 3GPU, 54GBメモリを持つノード を利用
	- 従来のSLAキューに相当
	- 多数CPUまたはGPUによる並列性や、I/O(ディスク・通信) 性能が必要なジョブ向け
	- ノード内のジョブ混在は起こらない
	- 従量制課金
- • 大容量メモリが必要なジョブには、S96, L128, L256, L512キュー
	- 数字はメモリ容量(GB)
	- Sに比べ1.5倍、 2 倍 …の課金
	- <sup>L</sup>系はMeduim/Fatノード。CPUコア数が多く、GPUが古い TSUBAME 2.0 ガイダンス 23

### 予約系:Hキュー

- • 予約した期間ノードを占有して利用
	- **Hart Common** 従来のHPCキューに相当
	- 1000CPUコアレベルの並列性が必要なジョブ向け
	- –Webから日程・ノード数を予約
	- –バッチキューを介さない利用も可
	- – 従来よりも、柔軟な予約が可能
		- ノード数は16以上自由、期間は一日単位で最大7日

## 仮想マシン内共有系: Vキュー

- • ノードあたり8CPUコアを利用
	- 従来のBESキューに近い
	- –逐次ジョブや比較的小規模なジョブ向け
	- KVM仮想マシン技術により、以下のようなノードに見 える
		- 8CPUコア (hyperthreading で16コアに見える)
		- 32GBメモリ
		- TSUBAME 1.2ノード相当、GPUは無し
	- –ノード内にジョブは混在しうる (BESキューのように )
	- I/O速度は他キューより下がるので注意
	- –定額制課金

GPU系:Gキュー

- • ノードあたり3GPU+4CPUコアを利用 **Hart Common**  GPUジョブに適している
	- – 以下のようなノードに見える
		- 4CPUコア
		- 3GPU
		- 22GBメモリ
	- –<sup>V</sup>キュージョブと仮想マシン技術によりノードを共有
	- –従量制課金、Sに比べ0.5倍 (お買い得)
	- – 定期的にGSICがGPU講習会開催 (ほぼ毎回満員 御礼)

主要サービス比較

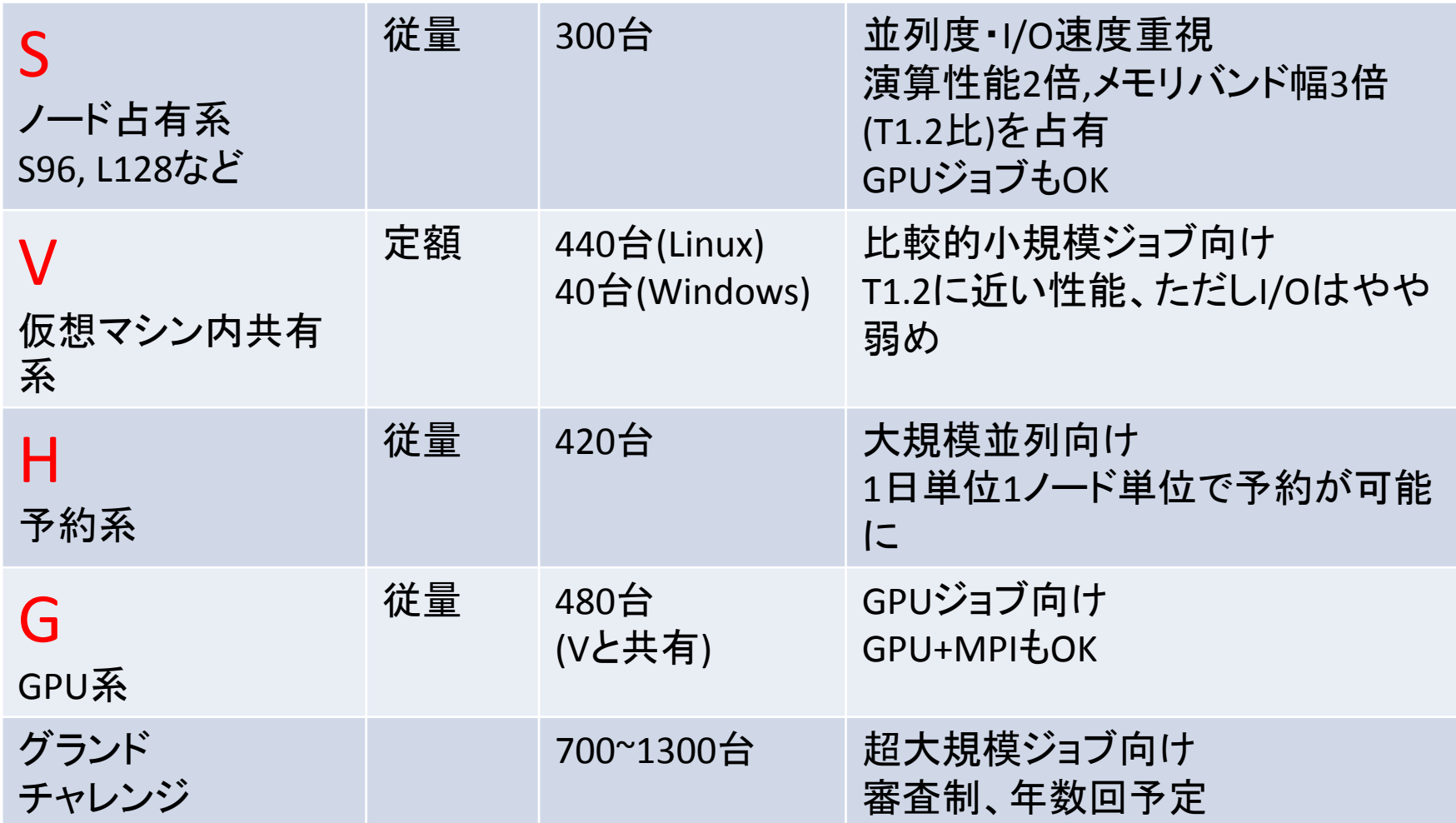

※ 各キューへの配分ノード数は今後の利用状況に応じて調整します

バッチキューの使い方 t2subコマンドの基本

- PBS Proというバッチキューシステムを用いて計算ノードにジョブ投入しま す
- •myprogというプログラムを、 Sキューで実行する場合
- (1) 同じディレクトリにスクリプトファイルを作っておく (たとえばjob.shという ファイル) <sup>⇒</sup> chmod <sup>755</sup> job.sh などにより「実行可能」の必要

#!/bin/sh cd \$PBS\_O\_WORKDIR ./myprog

job.shファイル

(2) t2subコマンドで投入

t2sub –W group\_list=xxx –q S ./job.sh

‐ <sup>q</sup> xxx: キュー名を指定

‐ W group\_list=xxx: TSUBAMEグループ番号を指定

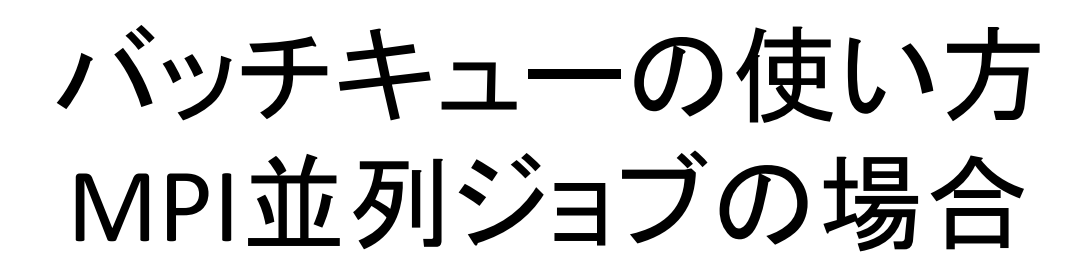

(1)myprog がMPIプログラムとする。スクリプトは以下のように:

job.shファイル

#!/bin/sh cd \$PBS\_O\_WORKDIR mpirun –n 並列数 –hostfile \$PBS\_NODEFILE ./myprog

(2) t2subコマンドで投入

t2sub –q S –W group\_list=xxx –l select=10:mpiprocs=12 ¥ ‐l place=scatter ./job.sh

• この場合、ノードあたり12並列×10ノード = 120並列で実行

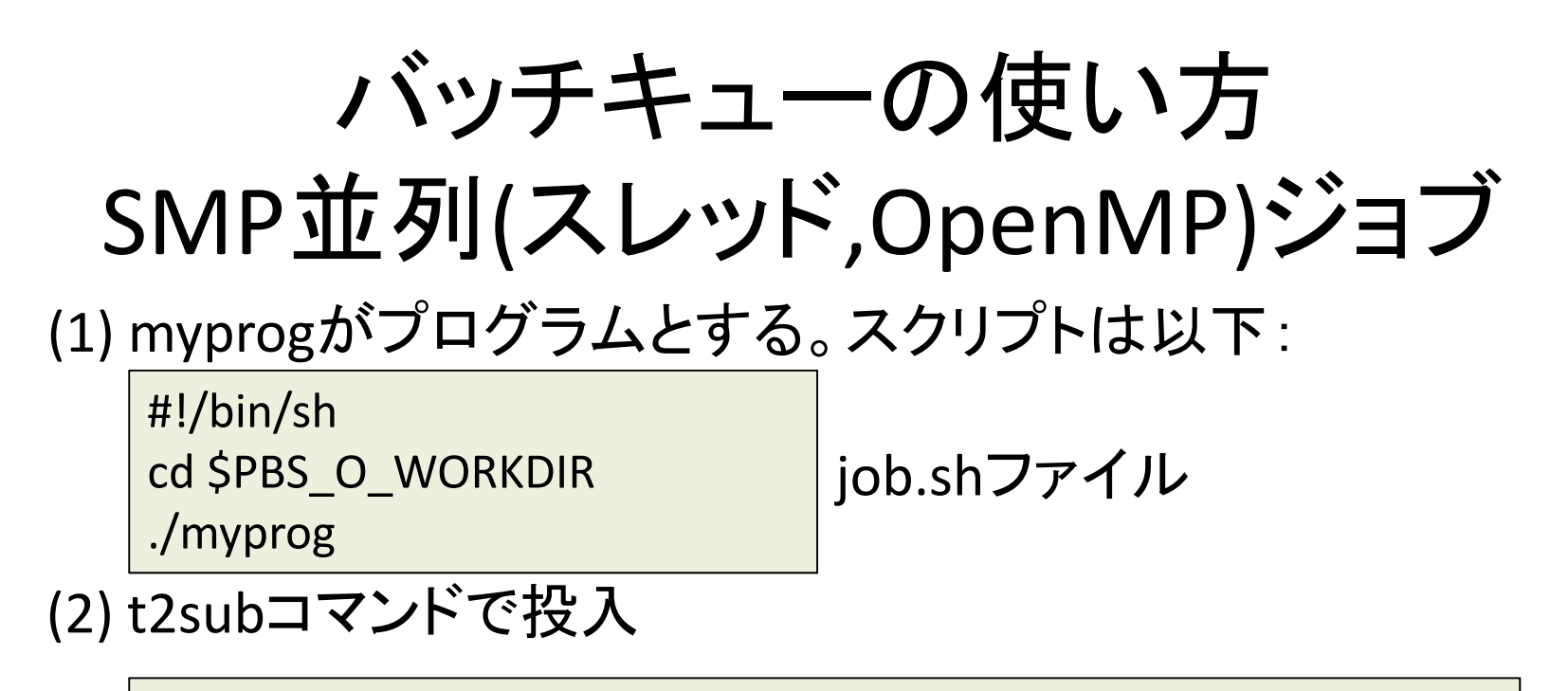

t2sub –W group\_list=xxx –l select=1:ncpus=8 –q S ./job.sh

• この場合、 <sup>1</sup>ノード内で、 8並列で実行

## T2subのその他のオプション

- - l walltime=10:00:00
- ジョブの最大実行時間。省略すると1時間
- ‐l mem=40gb
- ジョブが利用するメモリサイズ(ノードあたり)。省略すると1GB
- ‐o /xxx/yyy.txt 標準出力の出力先ファイル名
- -e /xxx/yyy.txt
- 標準エラー出力の出力先ファイル名

詳細はweb上の「利用の手引」をご参照ください

## バッチキュー関係コマンド

• t2stat

ジョブの状態を確認。通常は自ジョブのみ 例 ) t2stat –all: 他ユーザのジョブも表示 例 ) t2stat V: 指定したキュー(V)の情報のみ表示

- t2del
- ジョブの終了を待たずに削除

例 ) t2del 147.t2zpbs03

### ユーザが利用可能なストレージ構成

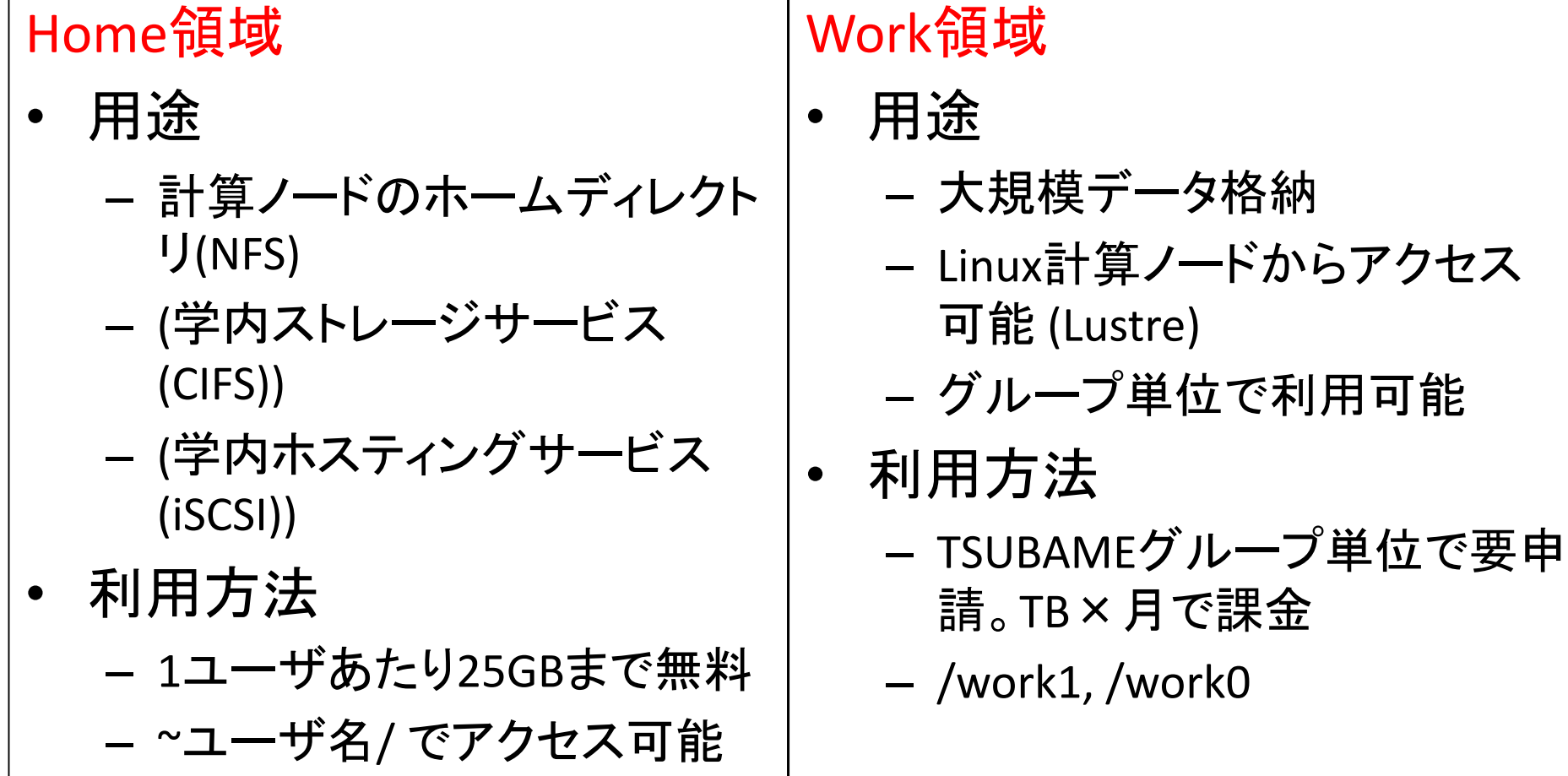

テープライブラリと連携した階層型ファイルシステム(GPFSによる/data0)もあり

TSUBAME 2.0 ガイダンス  $33$ 

## Work領域の利用方法

- • [グループ管理者] TSUBAMEグループを登録、ディス クオプションを有効に <sup>⇒</sup> /work1または/work0以下 にグループ名のディレクトリが生成
- • [各ユーザ] 生成されたディレクトリ内に自分の作業 ディレクトリを作成する

例: /work1/t2g‐group‐name/USER01, USER02, ….

### 利用上の注意

• インタラクティブノードでは長時間CPUを独占するプロセスを走らせない でください (数分が目安)

– エディタ、コンパイラ、可視化ツール等はok

- 大量にディスクI/Oを行う場合は/homeではなく/work1, /work0を利用し てください
- アカウントの貸し借り禁止

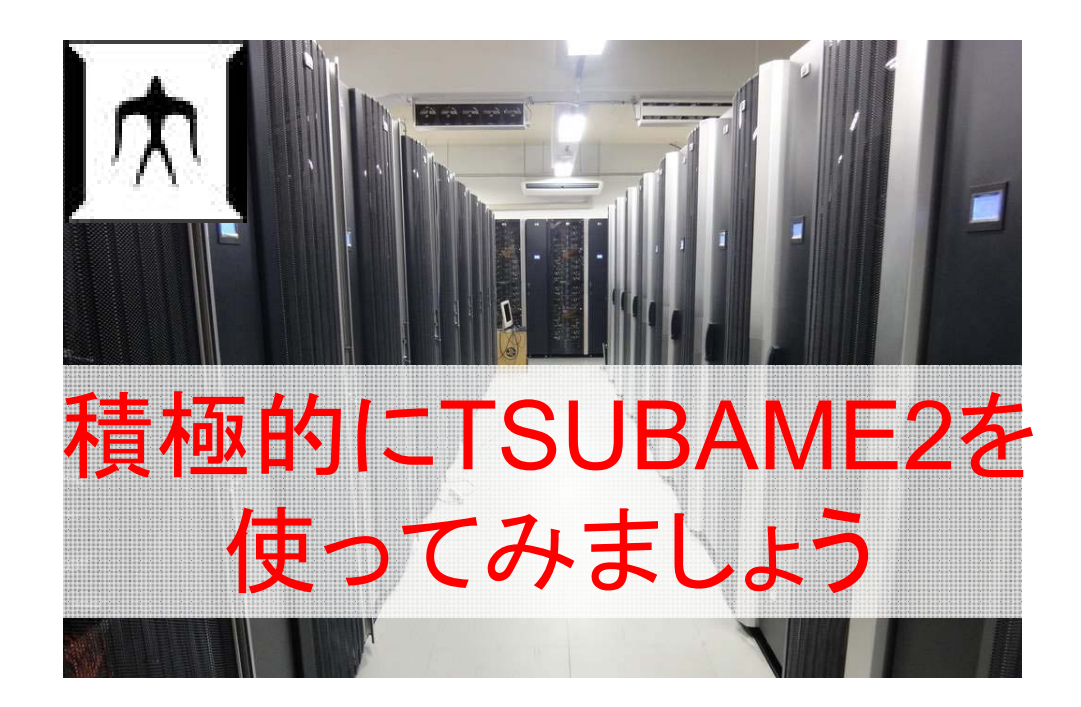

### TSUBAME2の情報入手

#### TSUBAME2 WWWサイト

http://tsubame.gsic.titech.ac.jp/

- 特に大事なのは,メニュー⇒利用について⇒各種利用の手 引き⇒TSUBAME2.5利用の手引き
- Top<sup>⇒</sup>「Current Status」で,今の混雑具合やシステム利用電 力を閲覧
- TSUBAME2についての問い合わせ先

soudan@o.cc.titech.ac.jp

数人のGSIC/NECメンバーが数千人のユーザからの質問を 受け付けています. FAQも一度読んでから!